to return to the home page

(long press)

OK

Audio keys

# Alcatel·Lucent 1

Handset

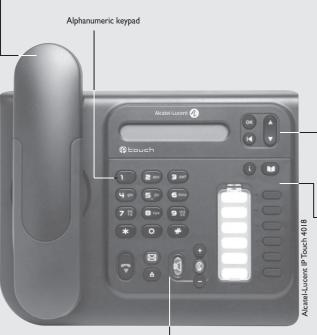

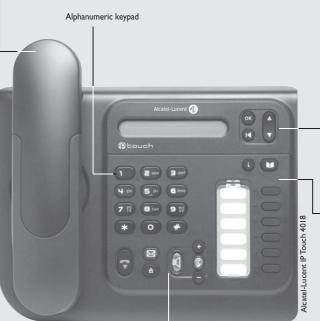

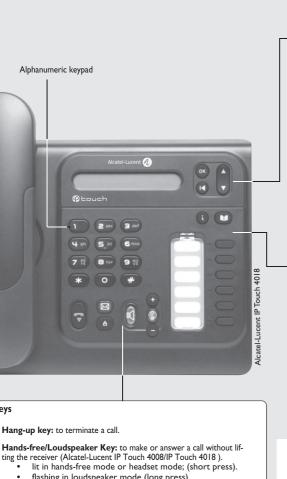

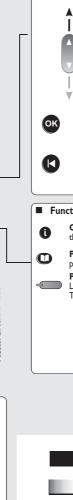

■ Navigation

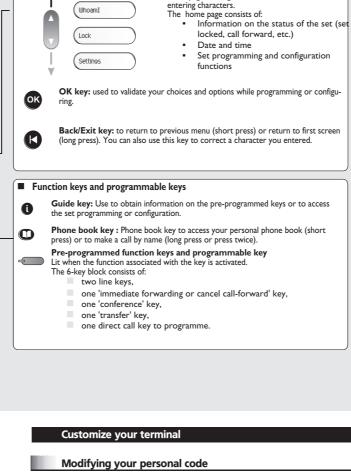

Up-down navigator: used to navigate around the

home page, through the menus or in a text zone when

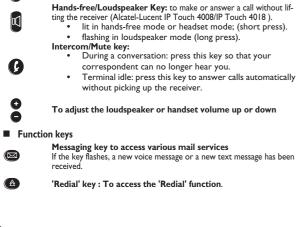

To avoid accidentally damaging the set telephone line connector, make sure you position

the cord correctly in the compartment intended for this purpose.

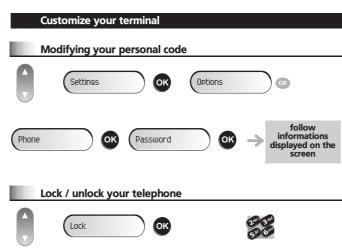

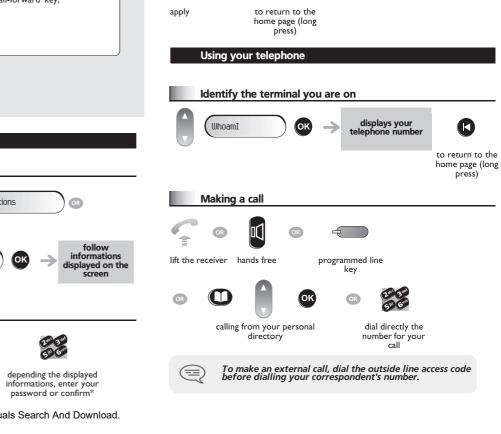

Adjusting the audio functions

Adjusting screen brightness

OK

Settings

Phone

adjust ringing (melody, volume, mode,...) by following instructions displayed on the screen

Phone

increase or decrease the contrast

Settings

Ringing.

Contrast

Download from Www.Somanuals.com. All Manuals Search And Download.

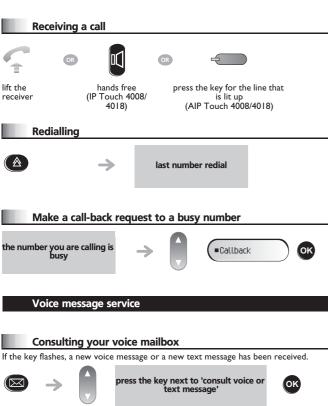

# If the key flashes, a new voice message or a new text message has been received. follow informations displayed on the screen

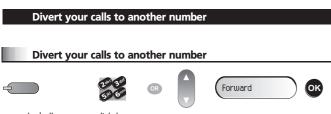

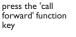

dial the destination number

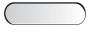

select the function associated with 'immediate forwarding'

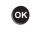

dial the destination number

press the ok key if programming is not automatically recorded\*

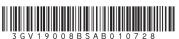

#### Diverting calls to your voice mailbox

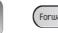

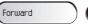

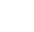

OK

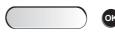

select the function associated with 'immediate forwarding'

Cancelfwd.

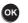

press the OK key if programming is not automatically recorded\*.

### When you return, cancel all diversions

Forward

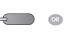

press the 'call forward function key

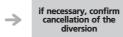

#### **During a conversation**

### **Sending DTMF signals**

During a conversation you sometimes have to send DTMF signals, such as with a voice server, an automated attendant or a remotely consulted answering machine. The function is automatically cancelled when you hang up.

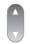

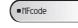

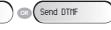

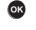

select the function associated with 'emit in voice frequencies'

## Calling a second person during a conversation

During a conversation, to call a second person.

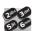

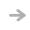

the first call is on hold

dial directly the number for your call

# Transferring a call

During a conversation, to transfer the call to another number:

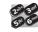

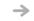

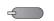

number to be called

'transfer' programmed key

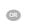

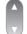

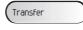

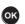

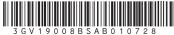

# Three-way conference

During a conversation, a second call is on hold.

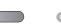

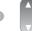

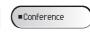

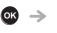

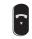

"conference" programmed key

hang up on all correspondent

cancel conference and return to first correspondent

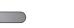

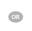

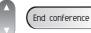

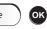

"conference" programmed key

#### Directory

#### Using call by name\*

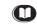

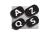

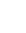

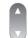

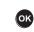

long press

enter the first letters of the name

select the name from the displayed list

You enter your contact's name in predictive text mode. In this mode, enter each letter of the name by pressing only once on the key with this letter.

### Program the keys in the personal phone book

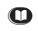

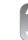

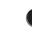

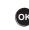

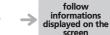

press and select anentry in the release directory (0-9)\*

# Make a call using the personal phone book

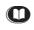

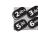

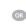

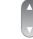

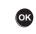

press and release

press the programmed key directly (0 to 9)

select the contact to

start the call

#### **Guarantee and clauses**

This document describes the services offered by the Alcatel-Lucent IP Touch 4008/4018 Phone and 4019 Digital Phone connected to an Alcatel-Lucent OmniPCX Office or Alcatel-Lucent OmniPCX Enterprise Communication Server system. For more information, see the user manual for your Alcatel-Lucent IP Touch 4008/4018 Phone(IP set) or 4019 Digital Phone (digital set). Contact your installer.

Warning: never place your telephone in contact with water. To clean your telephone, you may however use a damp soft cloth. Never use solvents (trichlorethylene, acetone, etc.) which may damage the plastic parts of your telephone. Never spray it with cleaning products.

The ear piece and microphone area of the handset may attract metallic objects that may be dangerous

The wording is not contractual and may be subject to change. Some functions of your telephone are controlled by a software key and the configuration of the unit.

EC countries: we, Alcatel-Lucent Enterprise, declare that the Alcatel-Lucent IP Touch 4008/4018 Phone and 4019 Digital Phone products comply with the essential demands of Directive 1999/5/CE of the European Parliament and Council. A copy of the original of this declaration of compliance can be obtained

\* Depending on your telephone system, contact your installer or consult the appropriate User Guide.

Collection of these products at the end of their product life must be done selectively.

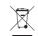

Alcatel, Lucent, Alcatel-Lucent and the Alcatel-Lucent logo are trademarks of Alcatel-Lucent. All other trademarks are the property of their respective owners. The information presented is subject to change without notice. Alcatel-Lucent assumes no responsibility for inaccuracies contained herein. Copyright © 2007 Alcatel-Lucent. All rights reserved.

Download from Www.Somanuals.com. All Manuals Search And Download.

Free Manuals Download Website

http://myh66.com

http://usermanuals.us

http://www.somanuals.com

http://www.4manuals.cc

http://www.manual-lib.com

http://www.404manual.com

http://www.luxmanual.com

http://aubethermostatmanual.com

Golf course search by state

http://golfingnear.com

Email search by domain

http://emailbydomain.com

Auto manuals search

http://auto.somanuals.com

TV manuals search

http://tv.somanuals.com